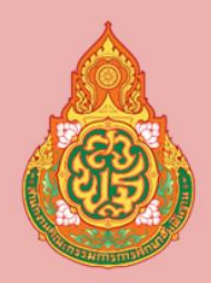

้สำนักงานเขตพื้นที่การศึกษา ประถมศึกษานครราชสีมาเขต 3

## คู่มือ<br>การใช้งานระบบ สลิปเงินเดือน

สำหรับพนักงานราชการ ้และลูกจ้างชั่วคราว

> โดย ึกลุ่มส่งเสริมการศึกษาทางไกล ้เทคโนโลยีและการสื่อสาร (ICT)

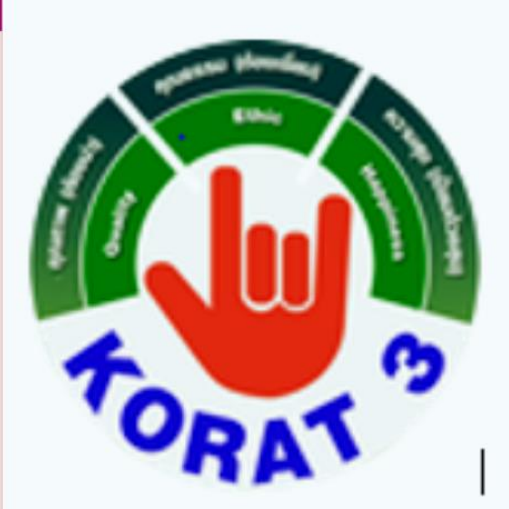

## **การเข้าระบบสลิปเงินเดือน**

1. เข้าหน้าเว็บ สพป.นครราชสีมา เขต 3 https://www.[korat3](https://www.korat3.go.th/).go.th/

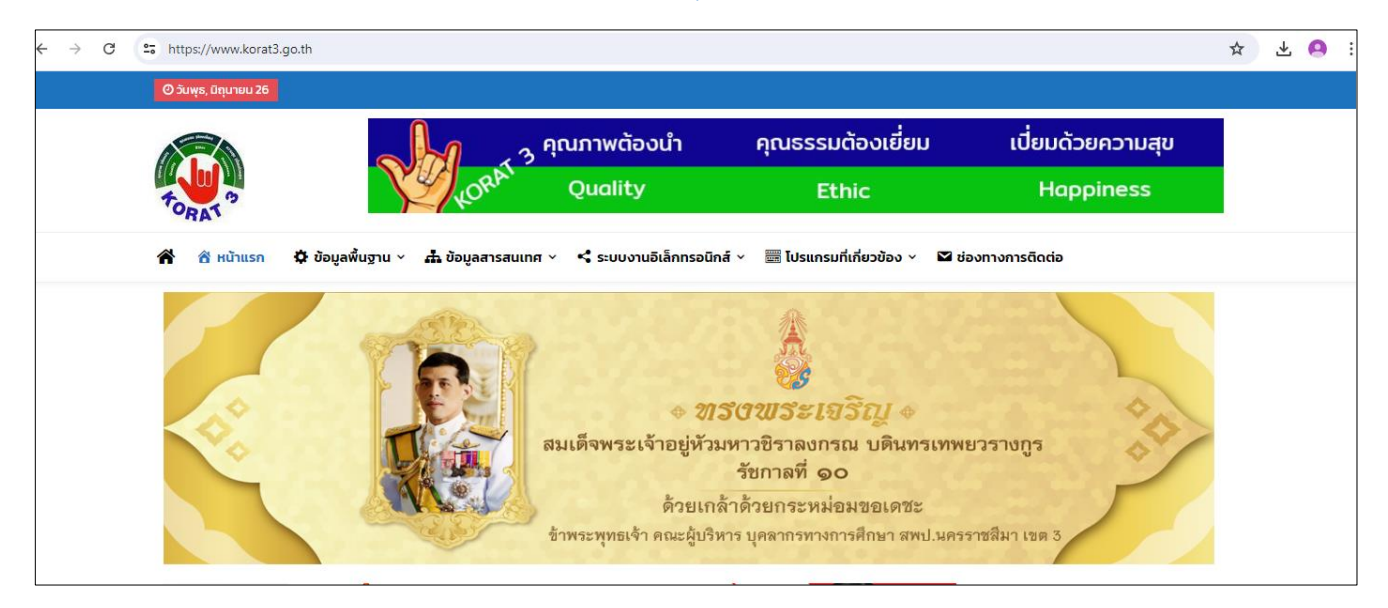

2. จากนั้นเลื่อนหน้าเว็บลงไปที่ ปุ่ม **สลิปเงินเดือนพนักงานและลูกจ้าง**

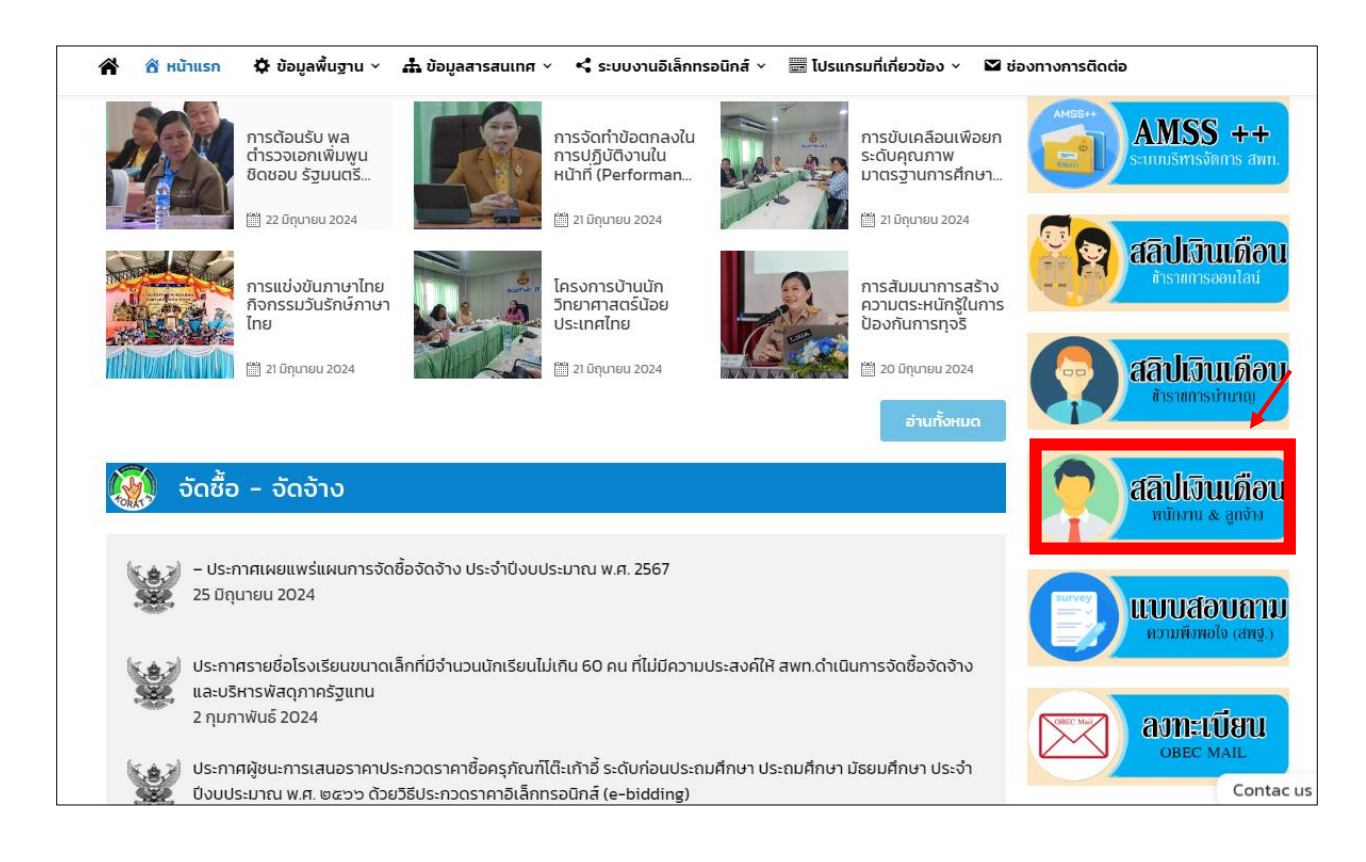

3. ดำเนินการลงชื่อเข้าสู่ระบบโดยกรอกข้อมูล รหัสบัตรประจำตัวประชาชน และรหัสผ่าน (รหัสบัตรประจำตัวประชาชน)

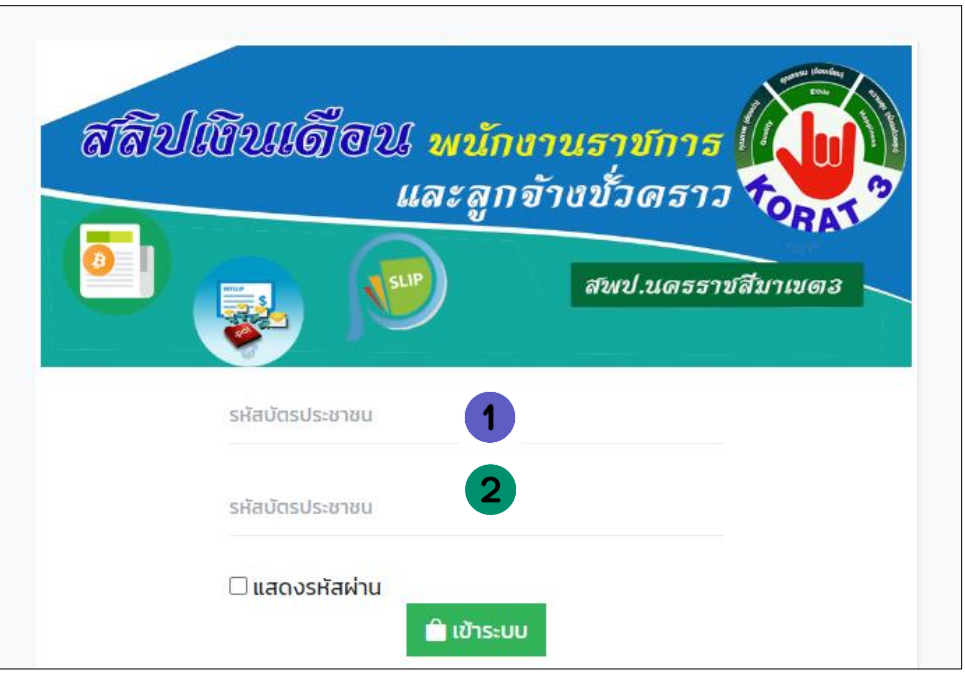

4. เมื่อลงชื่อเข้าระบบเรียบร้อยแล้วจะขึ้นหน้าต่างดังภาพ ให้เลือก ปี และเดือนที่ต้องการดูข้อมูล จากนั้นกดค้นหาข้อมูล

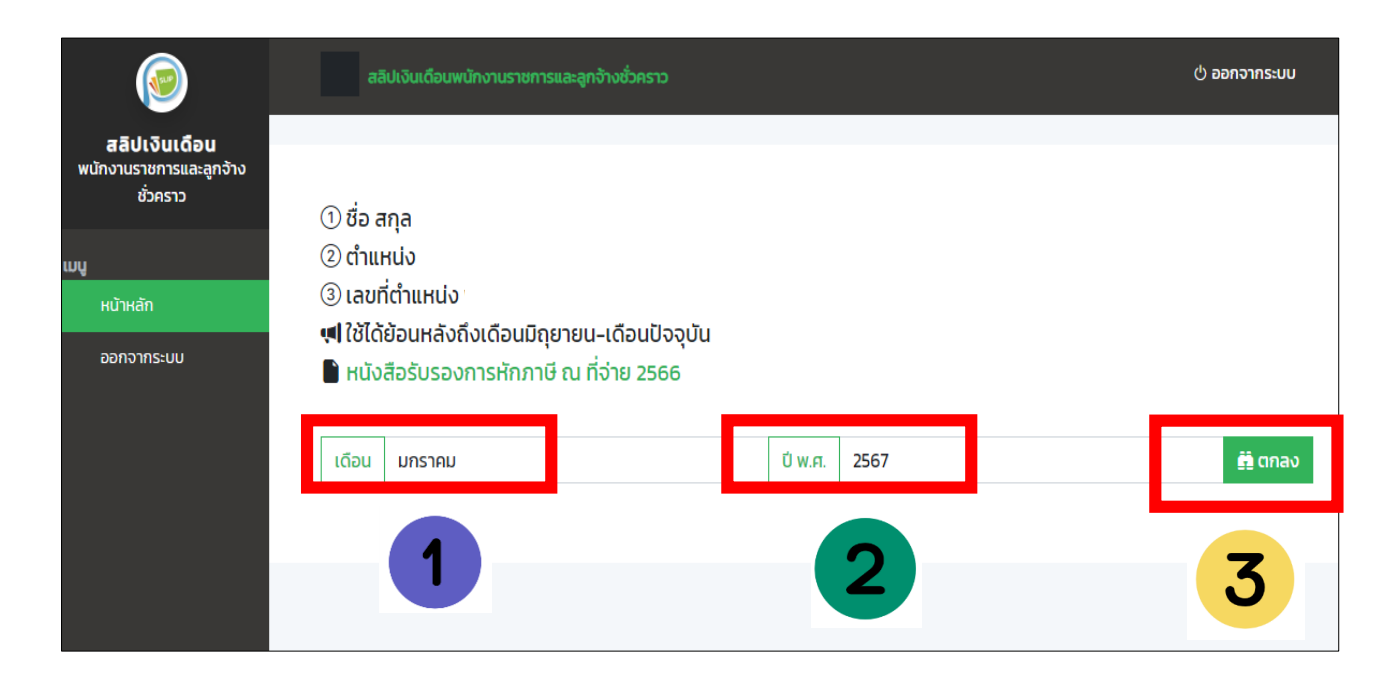

## 5. จากนั้นจะขึ้นข้อมูลเงินเดือน แล้วกดปุ่ม พิมพ์สลิปเงินเดือน

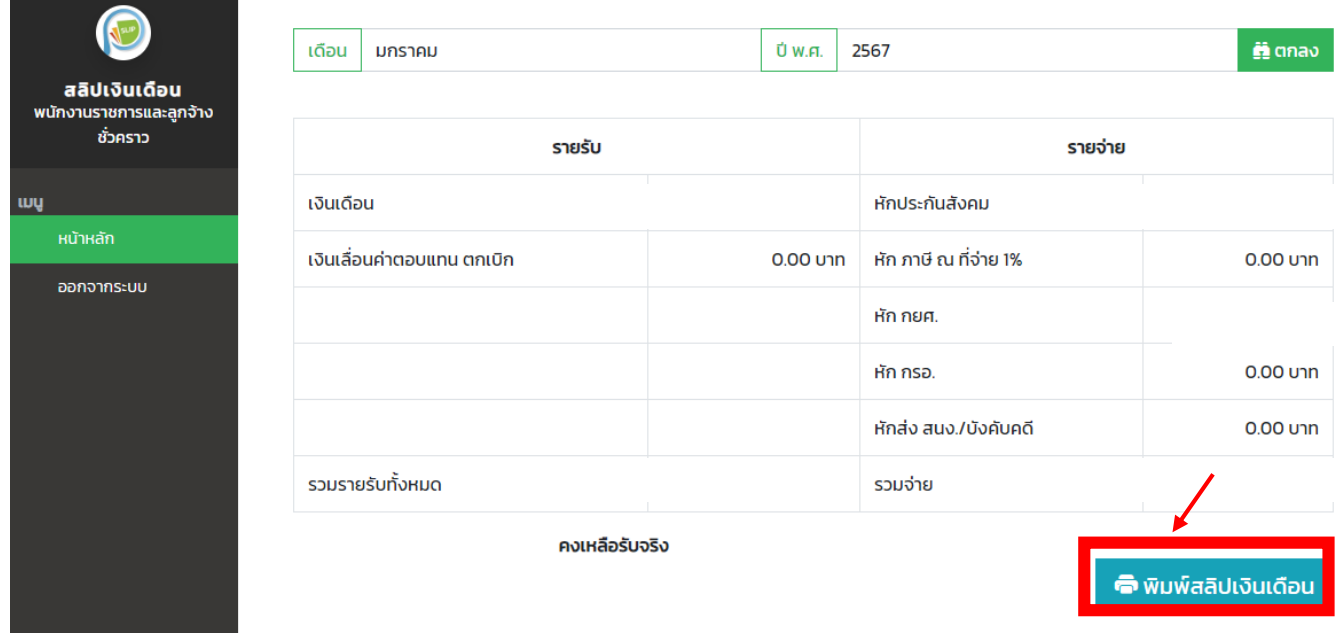

6. จะขึ้นสลิปเงินเดือน จากนั้นกดพิมพ์เป็นอันเสร็จเรียบร้อย

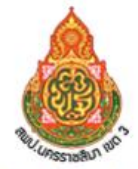

้สำนักงานเขตพื้นที่การศึกษาประถมศึกษานครราชสีมา เขต 3

รายละเอียดเงินเดือน มกราคม 2567 สังกัด สพป.นม.3 อำเภอ ครบุรี จังหวัด นครราชสีมา

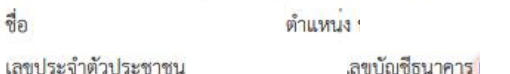

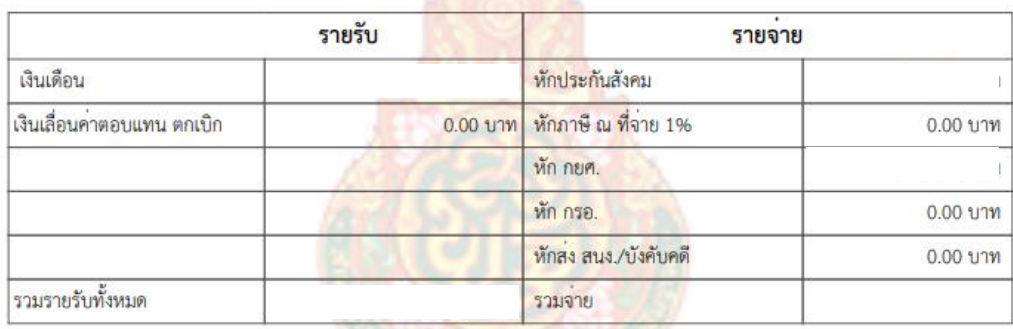

**UASSTUAI** 

คงเหลือรับจริง

ลงชื่อ

ö.

w